## 2. lecke: Háttér

Az előzőektől egy kissé bonyolultabb feladatunk lesz. Most a hátteret is meg fogjuk változtatni.

- Töröld ki a macskát a játéktérből és töltsd be új szereplőnket bat-1 (denevér).
- Rajzoljuk meg a hátteret festőablakban: kék ég felhőkkel és napocskával.
- Most a denevérnek adunk különböző feladatokat, mint ahogy már megismertük az előző leckében, vagyis ehhez húzzuk a parancsokat az egérrel a parancskészletből a programozási térbe.
- először adjuk meg, hogy a denevér a szóköz billentyű lenyomásakor induljon meg előre

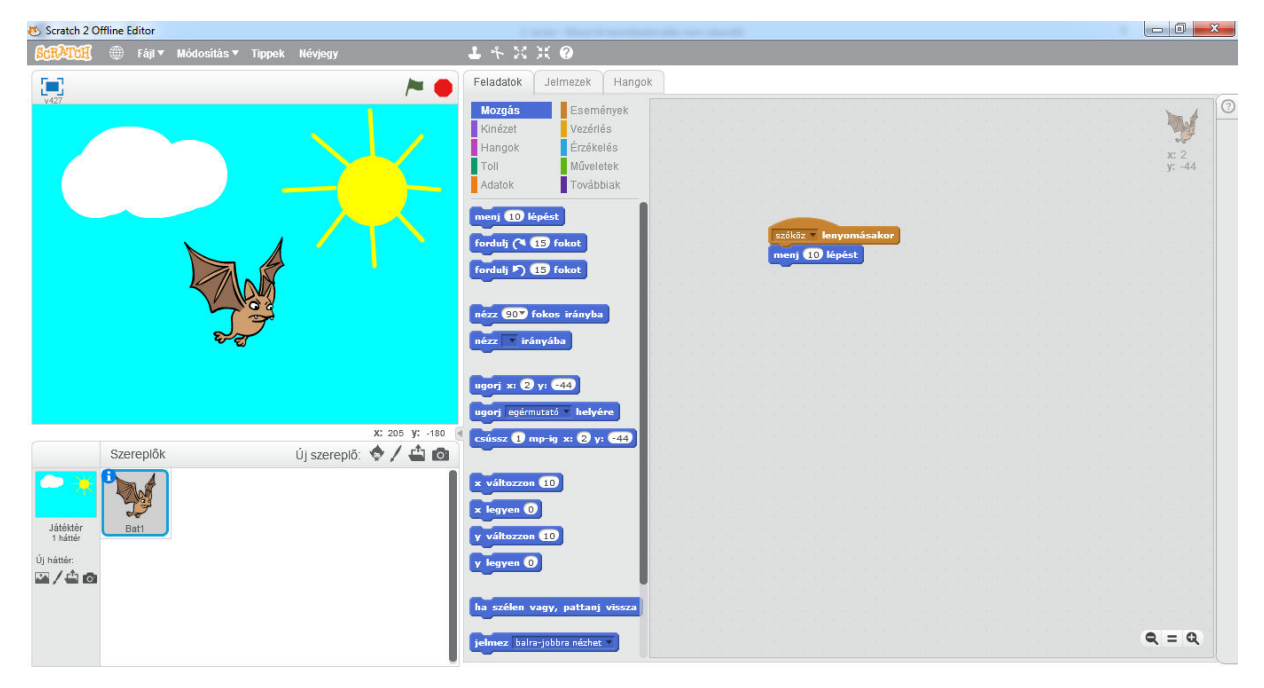

• Ahhoz, hogy a denevér haladási irányát is változtatni tudjuk, még két egyszerű feladatot kell adnunk az eddigihez:

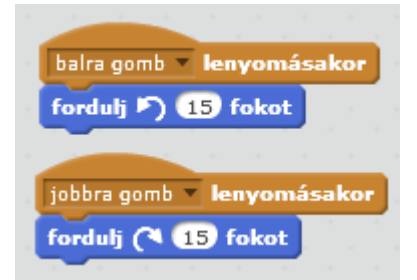

- A programot azonnal kipróbálhatod. A szóköz lenyomásakor a denevér a játéktérben 10 lépést (10 képpontnyit) halad előre. Azonban nem áll meg a szélénél, kimegy a képből.
- Ezt úgy tudjuk elkerülni, **ha szélen vagy, pattanj vissza** hogy parancsot betesszük az előző két utasítás közé Ezzel elértük, hogy a szereplőnk már nem fog kimenni a játéktérből

Még egy probléma merül fel a denevér mozgatásával, ha a széléről visszapattan, akkor fejjel lefelé fog tovább haladni. Ezt a következő paranccsal oldhatjuk meg:

jelmez balra-jobbra nézhet

 Most már csak azt szeretnénk elérni, hogy tényleg mozgassa a denevér a szárnyait, ehhez pedig a következő feladatot kell megadni:

következő jelmez

Ha minden egyes feladathoz hozzáilleszted a **válts jelmezt** parancsot, akkor a szereplő a gombnyomások hatására elfordul vagy repül egy kicsit és még a sorban következő jelmezt is magára ölti. (Mivel most csak két jelmez van, ezért e kettő fog váltakozni.)

Tehát a denevér feladatai:

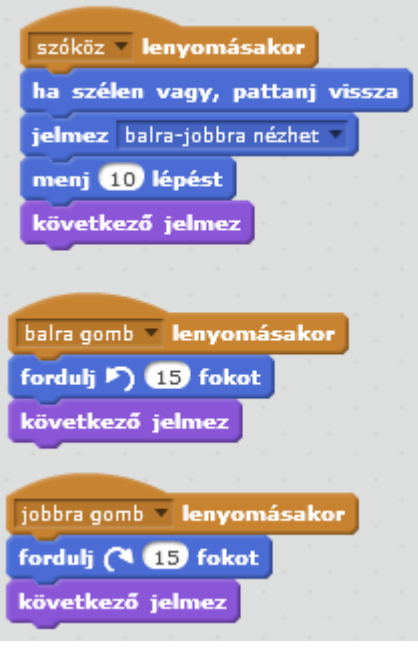

Kész program: denever

## Házi feladat:

Készíts egy hasonló animációt. A főszereplő az elefánt és a háttér pedig egy fa legyen, felhővel.

Kép a házi feladathoz: elefant